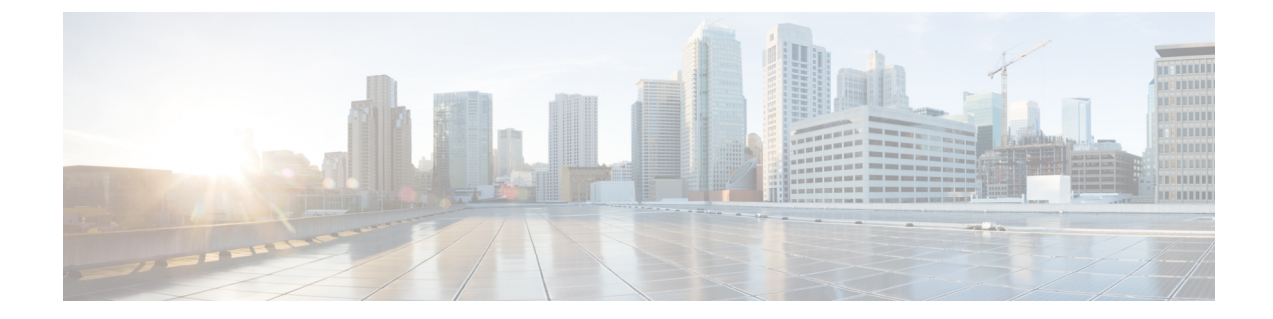

# **RESTAPI**を使用するソフトウェアのアップ グレードまたは、ダウングレード

REST API を使用して、ソフトウェアをアップグレードすることができます。

- REST API を使用するCisco APICソフトウェアのアップグレードまたは、ダウングレード (1 ページ)
- REST API を使用してスイッチをソフトウェアのアップグレードまたは、ダウングレード (2 ページ)
- REST API を使用したカタログ ソフトウェア バージョンのアップグレードまたは、ダウン グレード (5 ページ)
- API を使用したファームウェア バージョンおよびアップグレード ステータスの確認 (5 ページ)
- アップグレードの例 (6 ページ)

## **REST API** を使用する**Cisco APIC**ソフトウェアのアップグ レードまたは、ダウングレード

手順

ステップ **1** リポジトリに Cisco APIC イメージをダウンロードします。

例:

```
POST URL: https://<ip address>/api/node/mo/uni/fabric.xml
<firmwareRepoP>
<firmwareOSource name="APIC_Image_download" proto="http" url="http://<ip
address>/<ver-no>"/>
</firmwareRepoP>
```
ステップ **2** コントローラの目的のバージョンを設定するには、次のポリシーを POST 送信します。

例:

```
POST URL: https://<ip address>/api/node/mo/uni/controller.xml
<firmwareCtrlrFwP
   version="<ver-no>"
    ignoreCompat="true">
</firmwareCtrlrFwP>
```
ステップ **3** コントローラのアップグレードをただちに起動する次のポリシーを POST 送信します。

#### 例:

```
POST URL : https://<ip address>/api/node/mo/uni/controller.xml
<maintCtrlrMaintP
   adminState="up" adminSt="triggered">
</maintCtrlrMaintP>
```
## **REST API** を使用してスイッチをソフトウェアのアップグ レードまたは、ダウングレード

#### 手順

ステップ **1** リポジトリにスイッチ イメージをダウンロードします。

#### 例:

```
POST URL: https://<ip address>/api/node/mo/uni/fabric.xml
<firmwareRepoP>
<firmwareOSource name="Switch_Image_download" proto="http" url="http://<ip
address>/<ver-no>"/>
</firmwareRepoP>
```
- ステップ **2** ソフトウェア リリースに応じて、必要なノード ID を持つファームウェア グループとメンテナ ンス グループを作成するための適切なポリシーを投稿します。
	- リリース4.0(1)以前のリリースの場合、次のポリシーを、POST送信することにより、ノー ド ID が 101、102、103、104 の スイッチから構成されるファームウェア グループを作成 し、ノード ID 101、102、103、104 によるメンテナンス グループを作成します。

```
POST URL : https://<ip address>/api/node/mo/uni/fabric.xml
<fabricInst>
<firmwareFwP
   name="AllswitchesFwP"
   version="<ver-no>"
    ignoreCompat="true">
</firmwareFwP>
<firmwareFwGrp
   name="AllswitchesFwGrp" >
       <fabricNodeBlk name="Blk101"
            from_="101" to_="101">
        </fabricNodeBlk>
        <fabricNodeBlk name="Blk102"
           from_="102" to_="102">
        </fabricNodeBlk>
```

```
<fabricNodeBlk name="Blk103"
            from ="103" to_="103">
        </fabricNodeBlk>
        <fabricNodeBlk name="Blk104"
            from_="104" to_="104">
        </fabricNodeBlk>
<firmwareRsFwgrpp
   tnFirmwareFwPName="AllswitchesFwP">
</firmwareRsFwgrpp>
</firmwareFwGrp>
<maintMaintP
   name="AllswitchesMaintP"
   runMode="pauseOnlyOnFailures" >
</maintMaintP>
<maintMaintGrp
   name="AllswitchesMaintGrp">
       <fabricNodeBlk name="Blk101"
            from_="101" to_="101">
        </fabricNodeBlk>
        <fabricNodeBlk name="Blk102"
            from_="102" to_="102">
        </fabricNodeBlk>
        <fabricNodeBlk name="Blk103"
            from_="103" to_="103">
        </fabricNodeBlk>
        <fabricNodeBlk name="Blk104"
           from ="104" to ="104"</fabricNodeBlk>
<maintRsMgrpp
   tnMaintMaintPName="AllswitchesMaintP">
</maintRsMgrpp>
</maintMaintGrp>
</fabricInst>
```
• リリース4.0(1)以降のリリースの場合、次のポリシーを、POST送信することにより、ノー ド ID が 101、102、103、104 の スイッチから構成されるファームウェア グループを作成 し、ノード ID 101、102、103、104 によるメンテナンス グループを作成します。

```
POST URL : https://<ip address>/api/node/mo/uni/fabric.xml
<fabricInst>
       <maintMaintP
              version="<ver-no>"
              name="AllswitchesFwP"
              runMode="pauseOnlyOnFailures">
       </maintMaintP>
       <maintMaintGrp name="AllswitchesMaintGrp">
              <fabricNodeBlk name="Blk101" from_="101" to_="101">
              </fabricNodeBlk>
              <fabricNodeBlk name="Blk102" from_="102" to_="102">
              </fabricNodeBlk>
              <fabricNodeBlk name="Blk103" from_="103" to_="103">
              </fabricNodeBlk>
              <fabricNodeBlk name="Blk104" from_="104" to_="104">
              </fabricNodeBlk>
              <maintRsMgrpp tnMaintMaintPName="AllswitchesMaintGrp">
              </maintRsMgrpp>
       </maintMaintGrp>
```

```
</fabricInst>
```
- リリース5.1(1)以降のリリースの場合、次のポリシーを、POST送信することにより、ノー ド ID が 101、102、103、104 の スイッチから構成されるファームウェア グループを作成 し、ノード ID 101、102、103、104 によるメンテナンス グループを作成します。
	- •アップグレード前の検証ツール (APIC)

APIC 事前検証の場合

```
GET URL - https://<ip
address>/mqapi2/deployment.query.json?mode=validateCtrlrMaintP&targetVersion=
b.
```
スイッチの事前検証用

```
POST URL - https://<ip
address>/mqapi2/deployment.query.xml?mode=validateSwitchMaintPAsync
<syntheticMaintPSwitchDetails maintPName="
```
• リーフおよびスパイン スイッチへのイメージの事前ダウンロード

```
POST URL - https://<ip address>/api/node/mo/uni/fabric.xml
                    <fabricInst>
                <maintMaintP downloadSt="triggered" name="
                </maintMaintP>
                <maintMaintGrp name="
                       <fabricNodeBlk name="blk102" from_="102" to_="102">
                       </fabricNodeBlk>
                       <maintRsMgrpp tnMaintMaintPName="
                       </maintRsMgrpp>
                </maintMaintGrp>
        </fabricInst>
```

```
• グレースフルアップグレード
```

```
POST URL - https://<ip address>/api/node/mo/uni/fabric.xml
                    <fabricInst>
                <maintMaintP downloadSt="triggered" name="
                </maintMaintP>
                <maintMaintGrp name="
                       <fabricNodeBlk name="blk102" from_="102" to_="102">
                       </fabricNodeBlk>
                       <maintRsMgrpp tnMaintMaintPName="
                       </maintRsMgrpp>
                </maintMaintGrp>
        </fabricInst>
```

```
ステップ 3 すべてのスイッチのアップグレードをただちにトリガする次のポリシーを POST します。
```
例:

```
POST URL : https://<ip address>/api/node/mo/uni/fabric.xml
<maintMaintP
   name="AllswitchesMaintP" adminSt="triggered">
</maintMaintP>
```
アップグレード中にコントローラ クラスタを使用できるように、Cisco APIC は順番にアップ グレードされます。

# **RESTAPI**を使用したカタログソフトウェアバージョンの アップグレードまたは、ダウングレード

通常、カタログ イメージは、Cisco APIC イメージのアップグレードまたは、ダウングレード 時にアップグレードまたは、ダウングレードされます。ただし、管理者がカタログイメージを アップグレードしなければならない場合もあります。

#### 手順

カタログ イメージをアップグレードします。

#### 例:

```
http://trunk6-ifc1/api/node/mo/uni/fabric.xml
<firmwareCatFwP
    version="catalog-1.0(1e)" ignoreCompat="yes" />
</firmwareCatFwP>
```
# **API** を使用したファームウェア バージョンおよびアップ グレード ステータスの確認

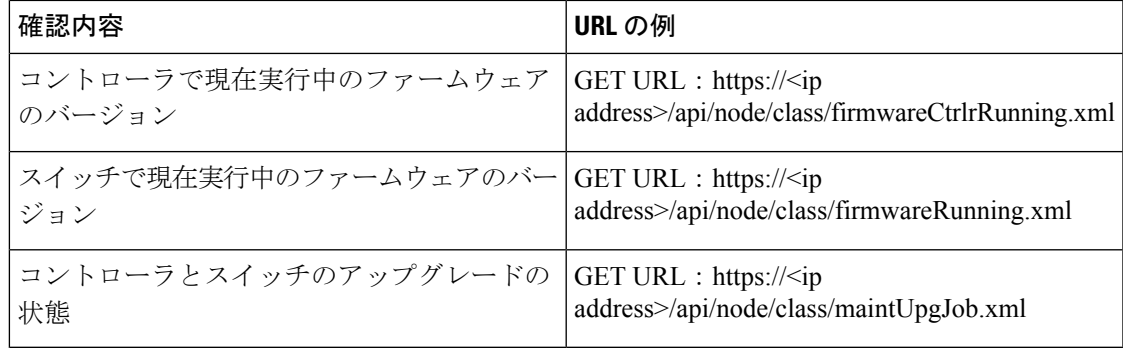

### アップグレードの例

### コントローラ アップグレードの例

#### **Cisco APIC** イメージをリポジトリにダウンロードする

```
POST URL: http://trunk6-ifc1/api/node/mo/uni/fabric.xml
<firmwareRepoP>
<firmwareOSource name="APIC_Image_download" proto="http"
url="http://172.21.158.190/aci-apic-dk9.1.0.0.72.iso"/>
</firmwareRepoP>
```
#### スイッチ イメージをリポジトリにダウンロードする

```
POST URL: http://trunk6-ifc1/api/node/mo/uni/fabric.xml
<firmwareRepoP>
<firmwareOSource name="Switch_Image_download" proto="http"
url="http://172.21.158.190/aci-n9000-dk9.11.0.0.775.bin"/>
</firmwareRepoP>
```
#### コントローラ ファームウェア ポリシー:コントローラの目的のバージョン設定

```
POST URL: http://trunk6-ifc1/api/node/mo/uni/controller.xml
<firmwareCtrlrFwP
     version="apic-1.0(0.72)"
     ignoreCompat="true">
</firmwareCtrlrFwP>
```
#### コントローラのメンテナンスポリシー:コントローラのアップグレードのトリガを今すぐ開始 する

```
POST URL: http://trunk6-ifc1/api/node/mo/uni/controller.xml
<maintCtrlrMaintP
adminState="up" adminSt="triggered">
</maintCtrlrMaintP>
```
#### コントローラで現在実行中のバージョンを取得する

```
(all controllers) GET URL :
http://trunk6-ifc1.insieme.local/api/node/class/firmwareCtrlrRunning.xml
(a controller) GET URL :
http://trunk6-ifc1.insieme.local/api/node/mo/topology/pod-1/node-1/sys/ctrlrfwstatuscont/ctrlrrunning.xml
```
#### コントローラのアップグレードのステータスを取得する

(all controllers) GET URL : http://trunk6-ifc1.insieme.local/api/node/class/maintUpgJob.xml (a controllers) GET URL : http://trunk6-ifc1.insieme.local/api/node/mo/topology/pod-1/node-1/sys/ctrlrfwstatuscont/upgjob.xml

### スイッチのアップグレード例

#### スイッチのファームウェア グループ**:** スイッチで同じファームウェア ポリシー グループ

```
POST URL: http://trunk6-ifc1/api/node/mo/uni/fabric.xml
<firmwareFwGrp name="AllswitchesFwGrp" >
        \langlefabricNodeBlk name="Blk101to104" from ="101" to ="104" />
       <firmwareRsFwgrpp tnFirmwareFwPName="AllswitchesFwP" />
</firmwareFwGrp>
```
#### スイッチのファームウェアのファームウェア ポリシー**:** セットが必要なバージョン

POST URL: http://trunk6-ifc1/api/node/mo/uni/fabric.xml <firmwareFwP name="AllswitchesFwP" version="n9000-11.0(0.775)" ignoreCompat="true"> </firmwareFwP>

#### スイッチのメンテナンス グループ**:** スイッチで同じメンテナンス ポリシー グループ

```
POST URL: http://trunk6-ifc1/api/node/mo/uni/fabric.xml
<maintMaintGrp name="AllswitchesMaintGrp">
        <fabricNodeBlk name="Blk101to104" from_="101" to_="104" />
        <maintRsMgrpp tnMaintMaintPName="AllswitchesMaintP" />
</maintMaintGrp>
```
#### スイッチのメンテナンス ポリシー**: maitenance** のセットアップのスケジュール

```
POST URL: http://trunk6-ifc1/api/node/mo/uni/fabric.xml
<maintMaintP name="AllswitchesMaintP" runMode="pauseOnlyOnFailures" >
</maintMaintP>
```
#### 今すぐ開始**:** メンテナンス グループでトリガーのアップグレード

POST URL: http://trunk6-ifc1/api/node/mo/uni/fabric.xml <maintMaintP name="AllswitchesMaintP" adminSt="triggered"> </maintMaintP>

#### スイッチで現在実行中のバージョンを取得します。

(all switches) GET UR : http://trunk6-ifc1.insieme.local/api/node/class/firmwareRunning.xml (a switch) GET URL: http://trunk6-ifc1.insieme.local/api/node/mo/topology/pod-1/node-101/sys/fwstatuscont/running.xml

#### スイッチのアップグレードのステータスを取得します。

(all switches) GET URL: http://trunk6-ifc1.insieme.local/api/node/class/maintUpgJob.xml (a switch) GET URL: http://trunk6-ifc1.insieme.local/api/node/mo/topology/pod-1/node-101/sys/fwstatuscont/upgjob.xml **REST API** を使用するソフトウェアのアップグレードまたは、ダウングレード

Ι

スイッチのアップグレード例

翻訳について

このドキュメントは、米国シスコ発行ドキュメントの参考和訳です。リンク情報につきましては 、日本語版掲載時点で、英語版にアップデートがあり、リンク先のページが移動/変更されている 場合がありますことをご了承ください。あくまでも参考和訳となりますので、正式な内容につい ては米国サイトのドキュメントを参照ください。